# **Инструкция по блокировке журналов и выставлению итоговых оценок.**

Блокировка журналов нужна:

1) для окончания учебного года в ekool и открытия следующего.

2) для выставления итоговых оценок в гимназии за 3 года в "Lõpupäevik".

# **1. Блокировка журналов.**

Блокирует журнал *сам учитель*, когда вся информация за учебный год в журнал внесена, после окончания последнего триместра, после выставления всех оценок. Если в журнале есть ученики, которые остаются на дополнительное обучение на лето, то учитель блокирует журнал после окончания учёбы таких учеников (по решению педсовета).

Блокировка производится пунктом меню из «плюсика» "Lukusta päevik".

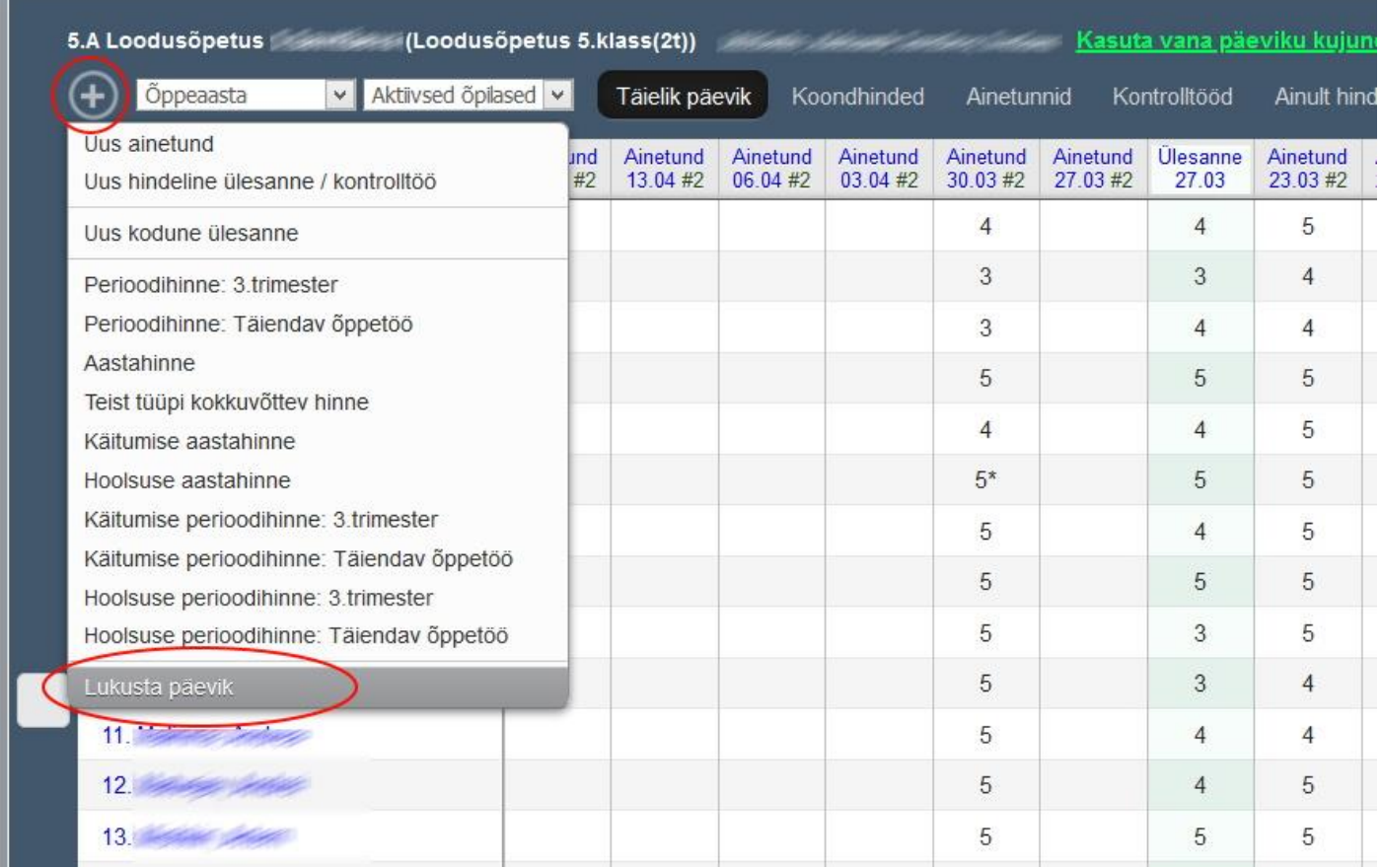

В конце учебного года Последние колонки в журнале: оценки за поведение и прилежание, оценка за год, оценка за последний триместр.

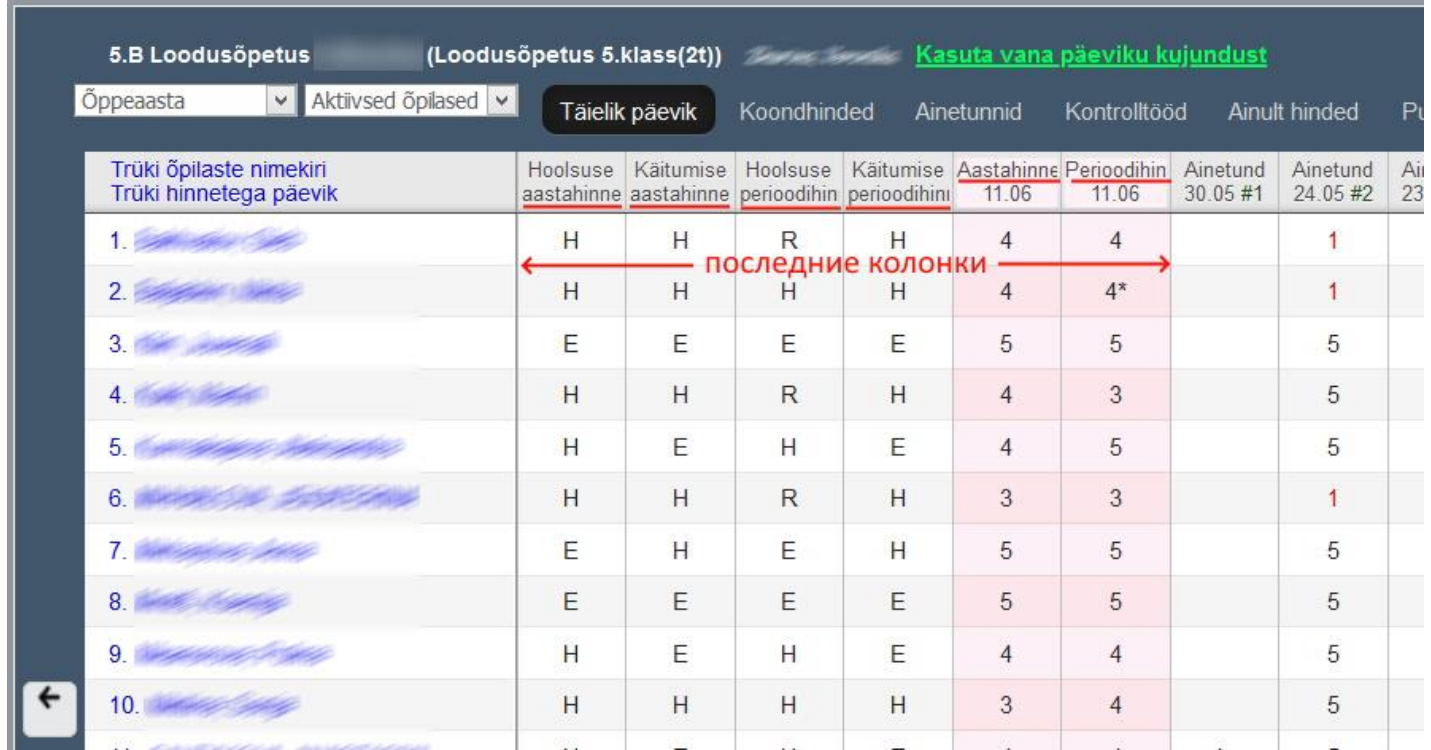

В меню плюсик при этом остаются только пункты для дополнительного обучения и "Lukusta päevik".

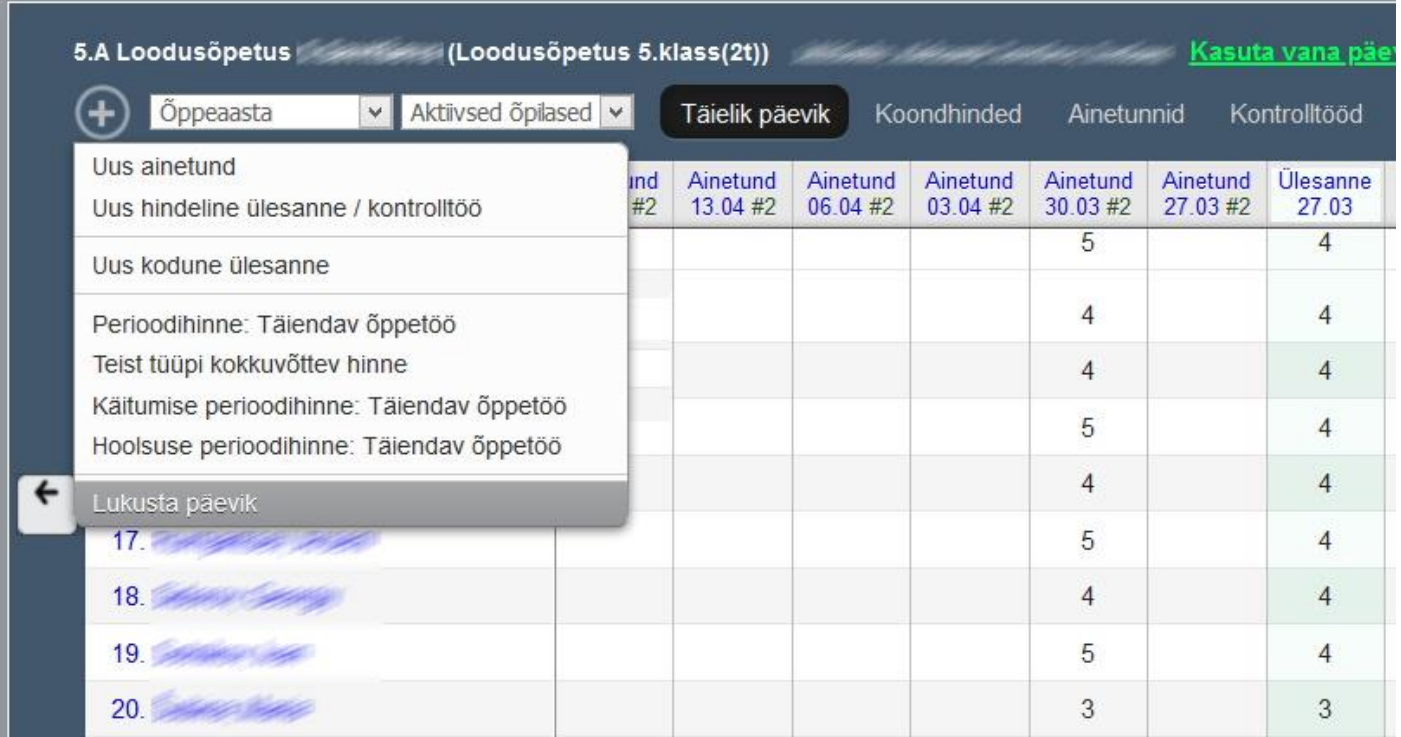

Блокируем журнал.

После блокировки журнала он помечается «замком», и в него ничего не добавить.

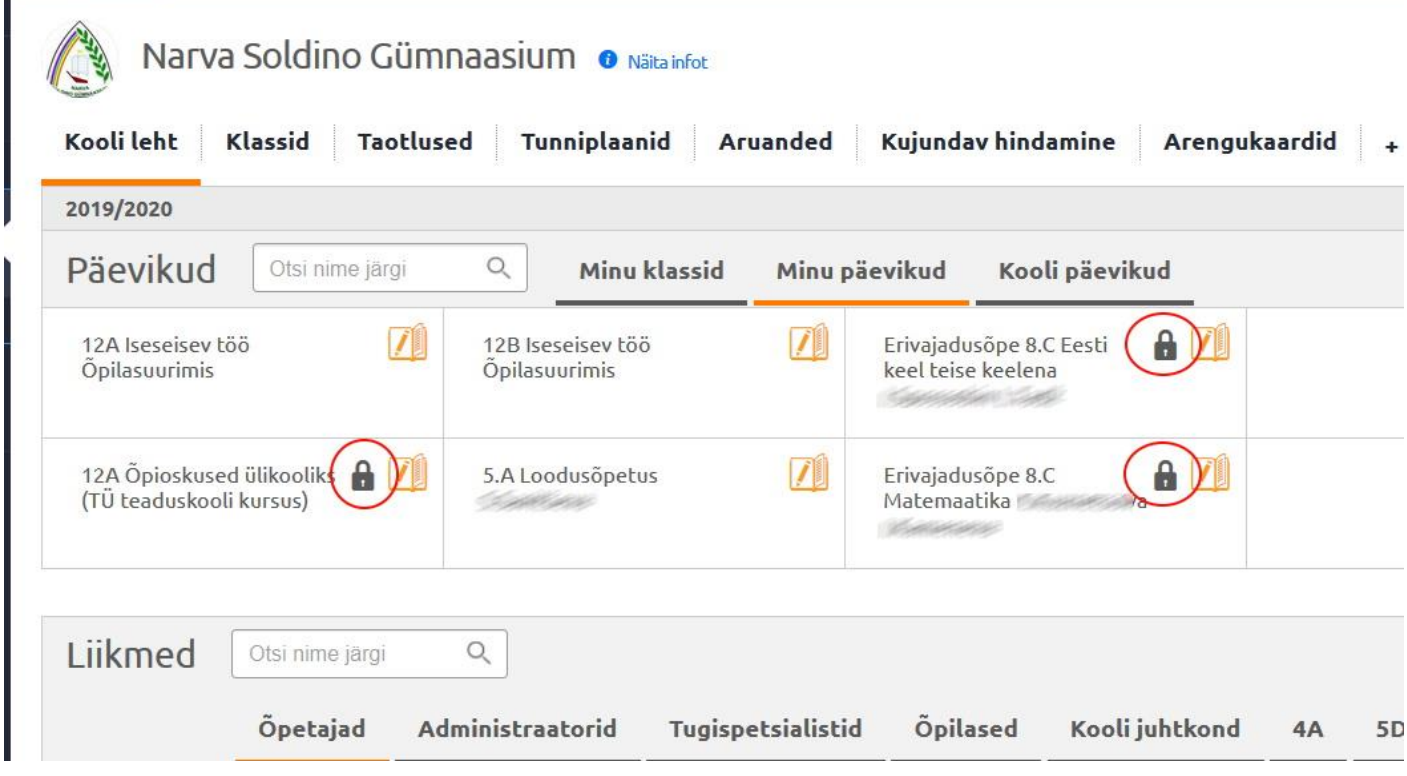

После блокировки журнала его может разблокировать администратор ekool.

Если Вам понадобится ввести в заблокированный журнал какую-либо информацию после блокировки, просто напишите на почту [it@soldino.edu.ee](mailto:it@soldino.edu.ee), администратор разблокирует журнал.

*Но после внесения изменений обязательно заблокируйте журнал снова.*

#### **2. Выставление итоговых оценок.**

Блокировка журналов ещё нужна и для выставления итоговых оценок в гимназии за 3 года в "Lõpupäevik".

Учителя, которые ведут журналы в выпускных классах гимназии (в 12 классах) отмечают итоговые оценки за 3 года по своему предмету. Эти оценки ставятся в аттестаты.

```
"Lõpupäevikud" находятся здесь:
"Õppekava ja ainekaart"
```
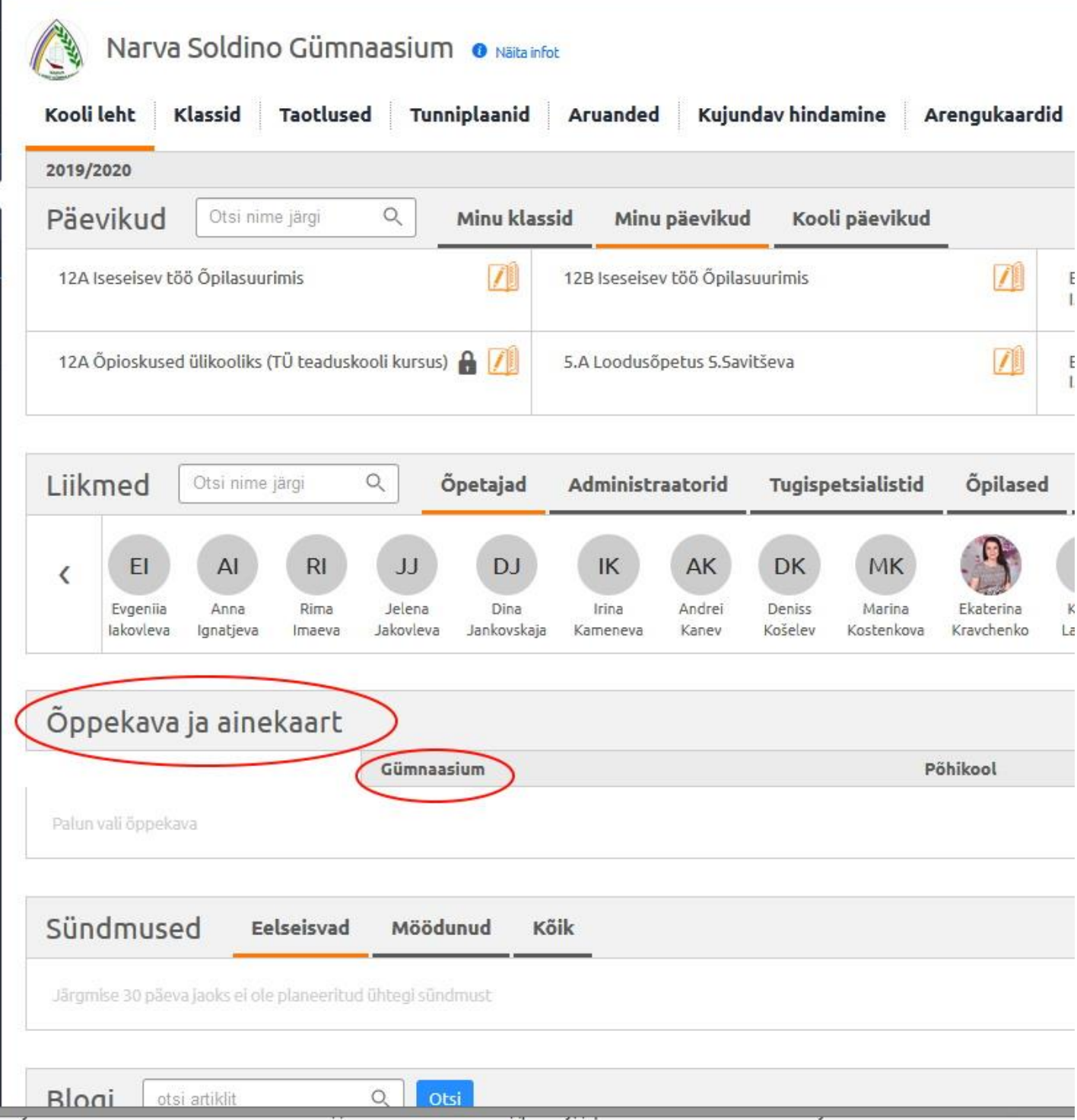

Надо нажать надпись "Gümnaasium". Развернётся список предметов.

### Потом выбрать предмет, *по названию журнала щёлкать не надо*.

Надпись "Lõpupäevikud" появится наверху.

Если предмет далеко внизу списка, то надпись "Lõpupäevikud" не будет видно, надо прокрутить страницу вверх.

(Придётся сыграть в интерактивную игру "Поймай меня")

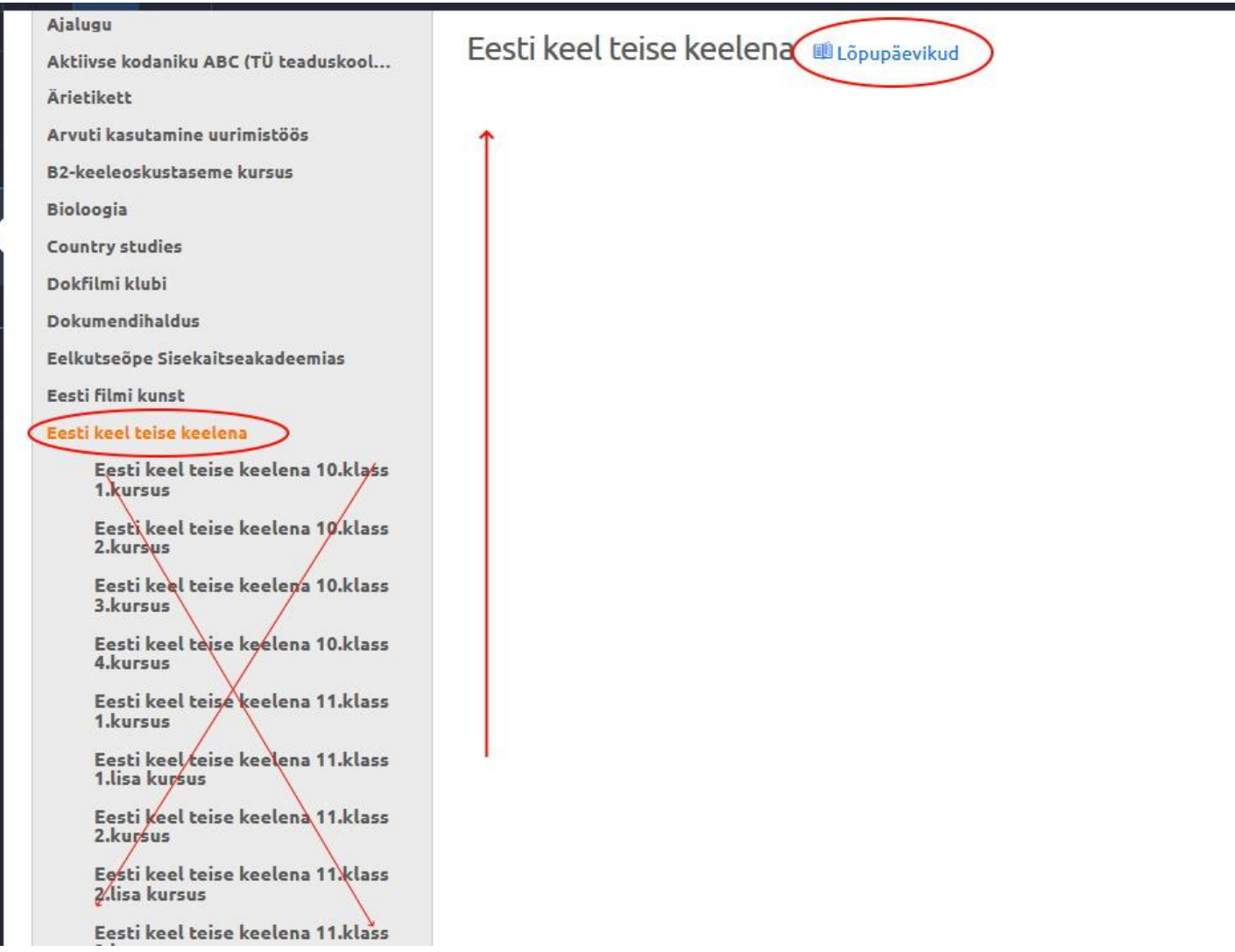

Теперь можно щёлкнуть надпись "Lõpupäevikud". И выбрать 12 класс.

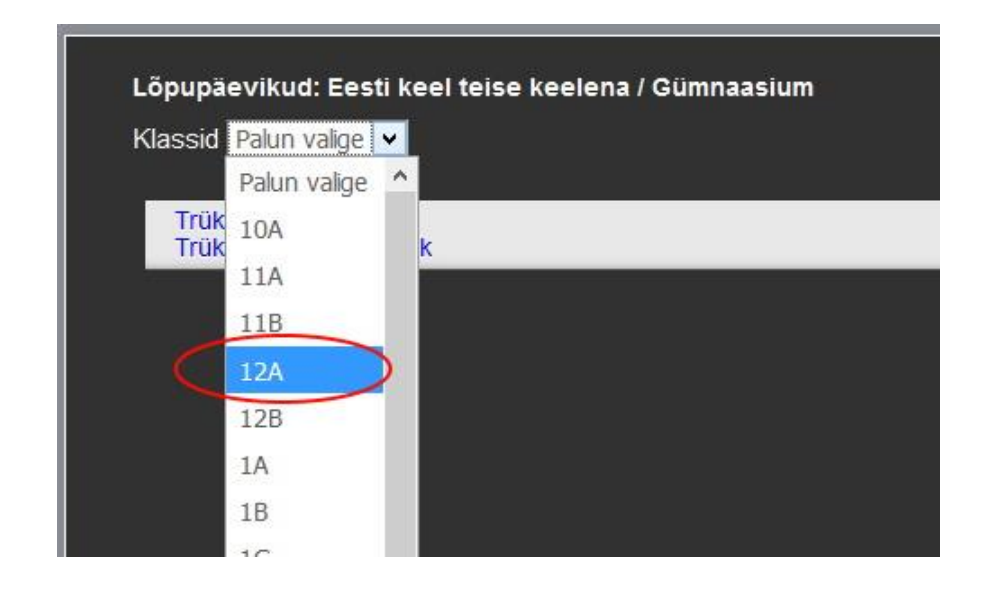

Вы увидите курсовые оценки по предмету за все 3 года. *(Количество курсов программа бессовестно врёт – это нормально, не обращайте внимания.)*

Эти оценки видны, только если журналы замкнуты. Поэтому перед выставлением итоговых оценок надо заблокировать журналы.

Теперь можно выставлять итоговые оценки по предмету за 3 года гимназии. В красную колонку. Они пойдут в аттестат.

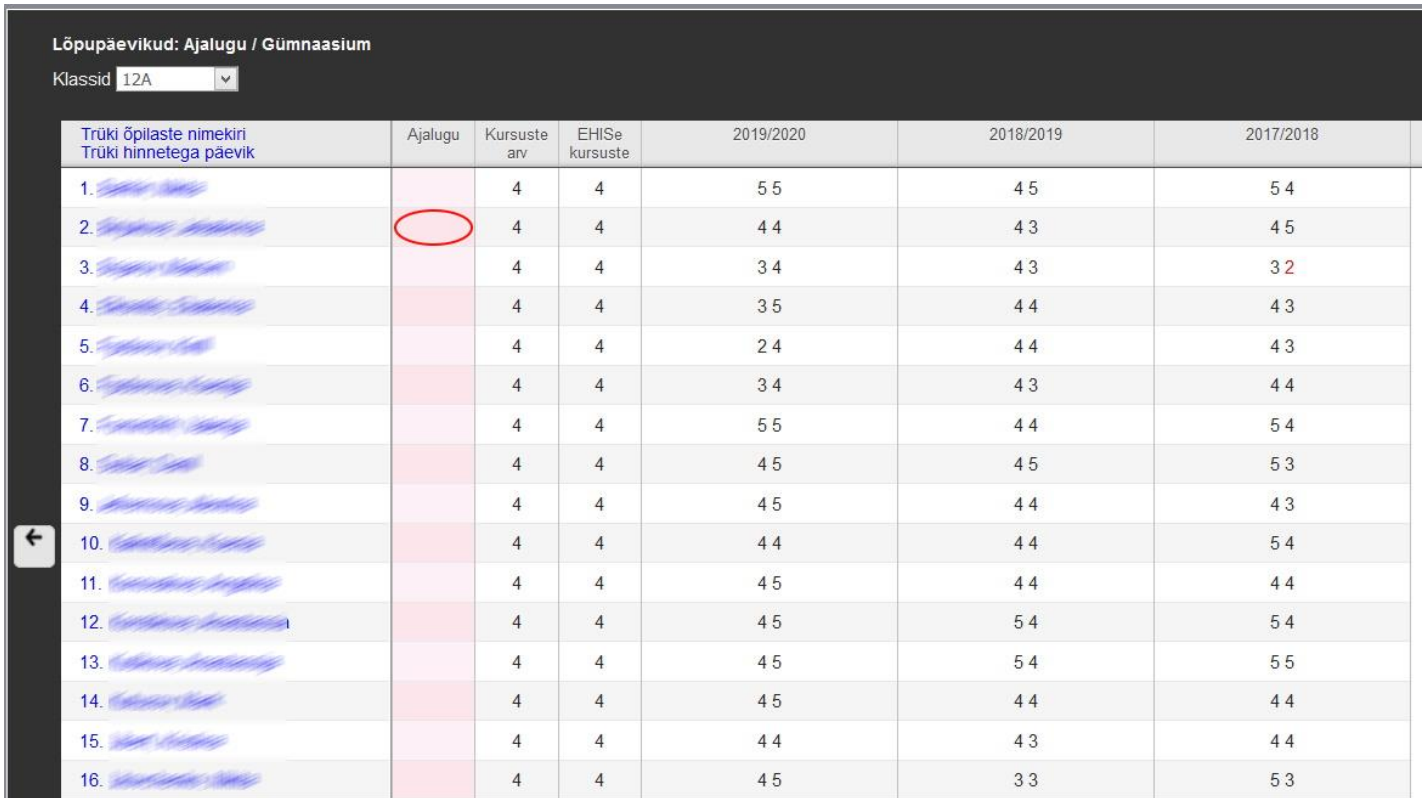

Щёлкните по ячейке.

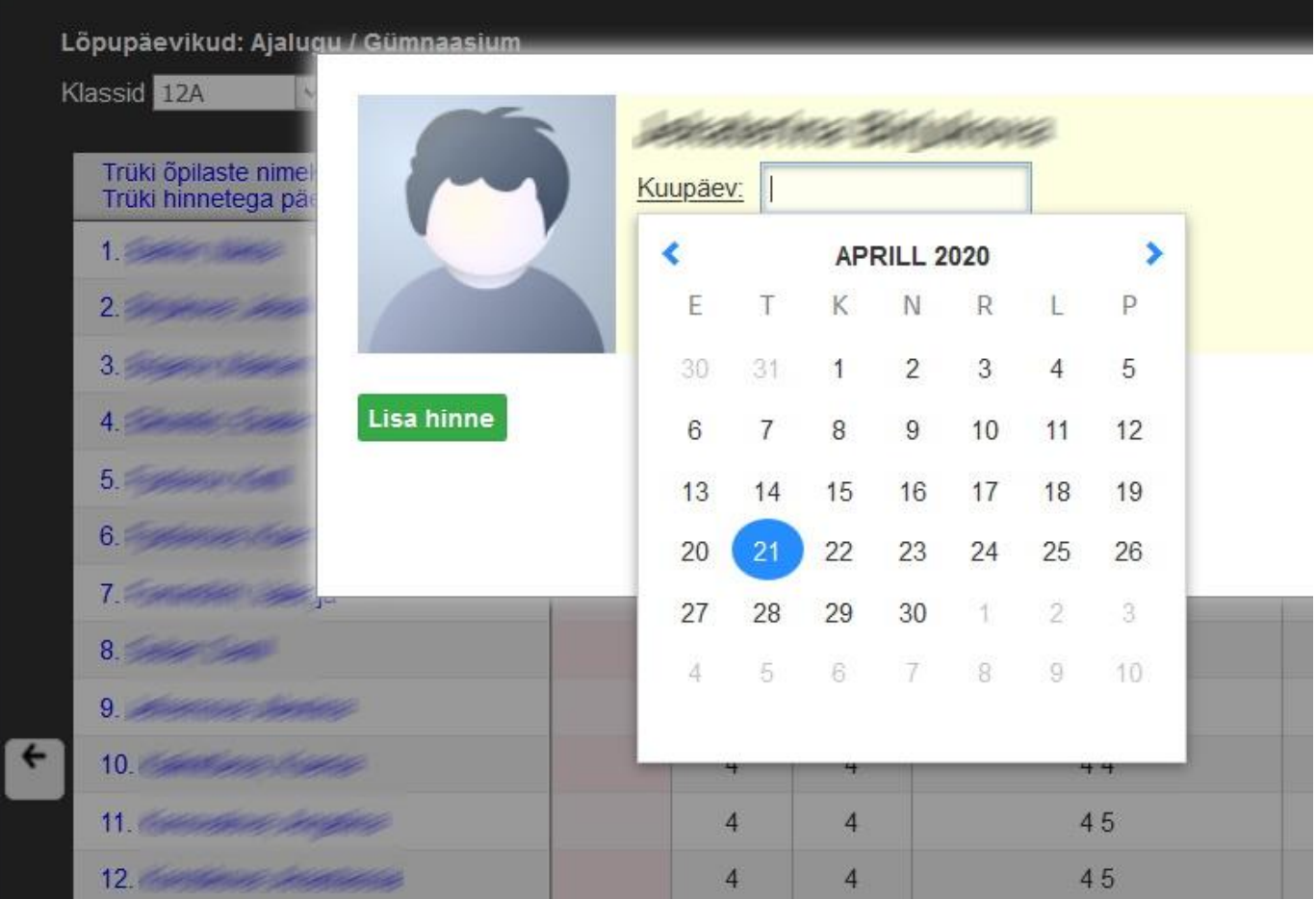

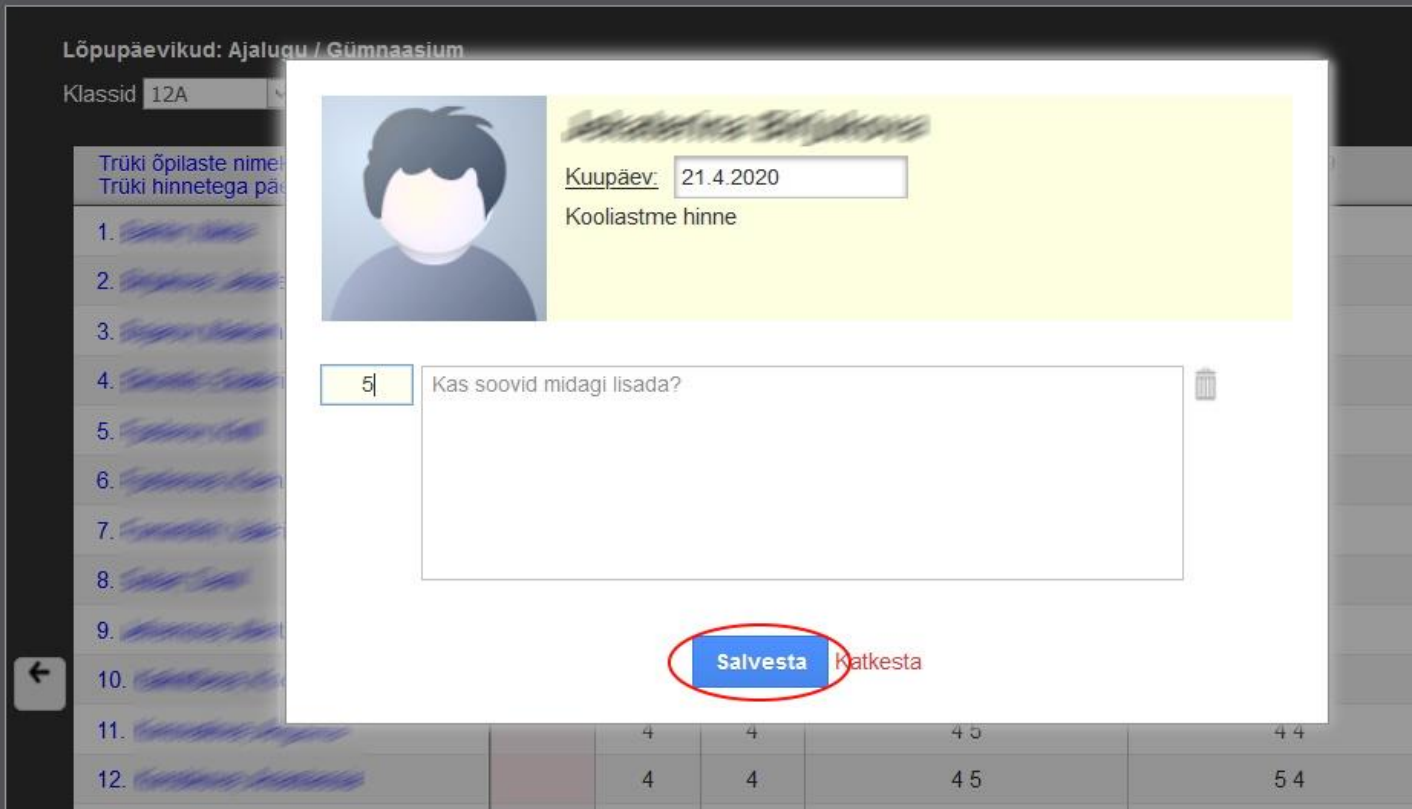

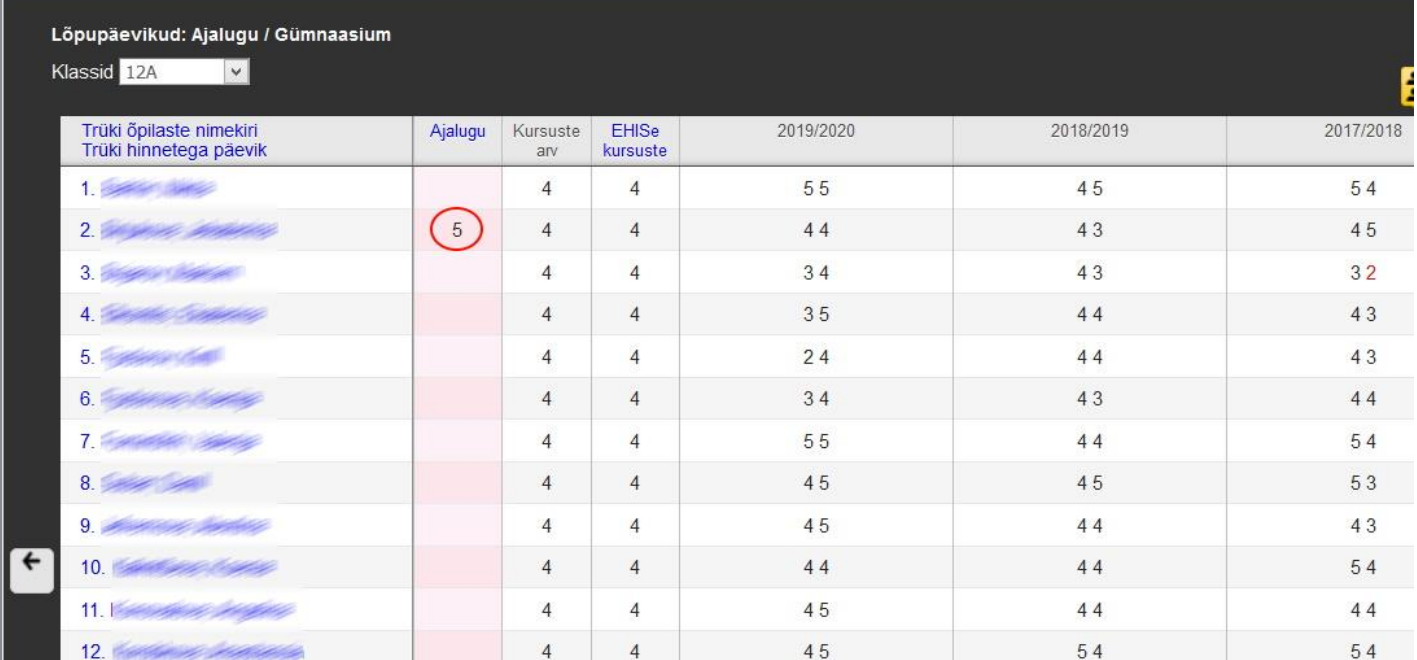

# В итоге получаем такую красоту:

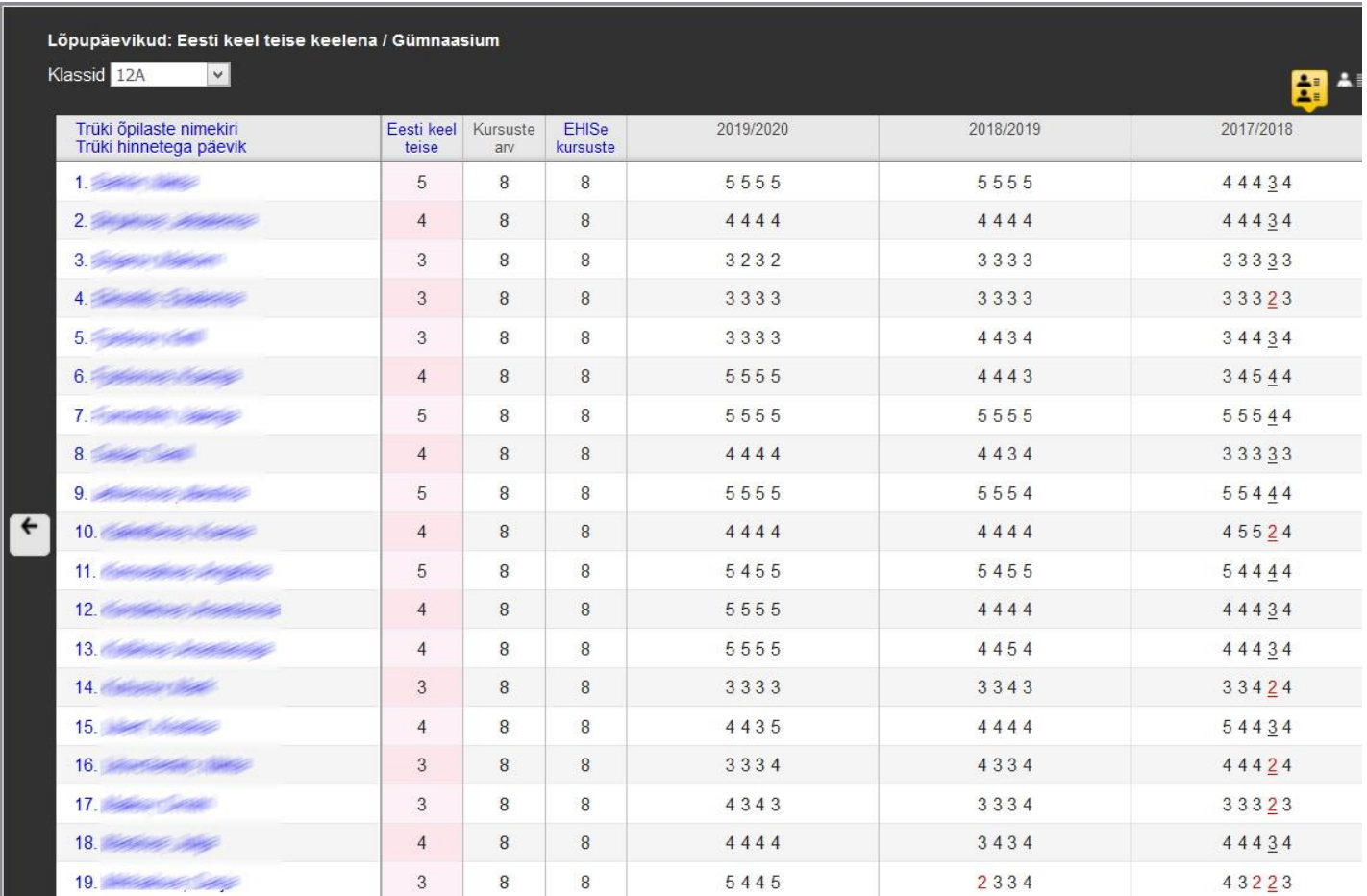

Если кому-то не поставить итоговую оценку, то напишите на почту администратору ekool [it@soldino.edu.ee.](mailto:it@soldino.edu.ee)

Он откроет доступ для выставления итоговых оценок.